## Getting Started with Access ACS and the Church Life App

## Access Member Information thru Access ACS:

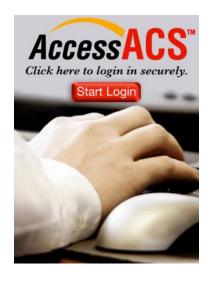

- Go to the church website (www.holycomforterchurch.org)
- 2. Go to the "Connections" page
- 3. Under "Access Your Member Info Here", click on 'here' to set up your log-in information.
  - a. Below the Sign-in box, select "Need a Log-in? Click here"
  - b. Follow remaining prompts
- 4. Once you have set up your log-in information, you are now able to sign into your account (from our website) and view your contact information and financial information.

## Access Church Directory thru Church Life App:

- 1. Download the ACS Church Life app.
- 2. Log into the app using the log-in information you created above.
- 3. The Church Life App will give you access to the church's online directory this includes contact information only. (No financial information is shared.)
- If you do not want to be included in the online directory, you can change your preferences in Access ACS.
  - a. Log-in to your Access ACS account
  - b. Under the "Home" menu, select "My Account"
  - c. Select "Personal Preferences", make changes and save

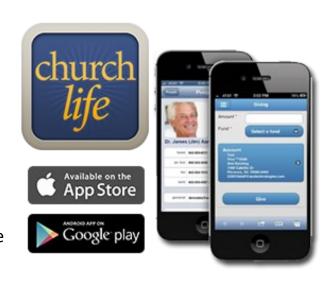